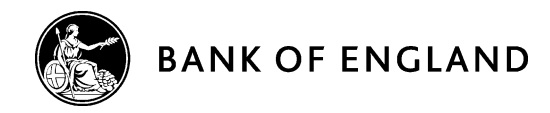

# **Capital+ XBRL Utility v1.1.0**

## **Release notes**

23 August 2017

### **Contents**

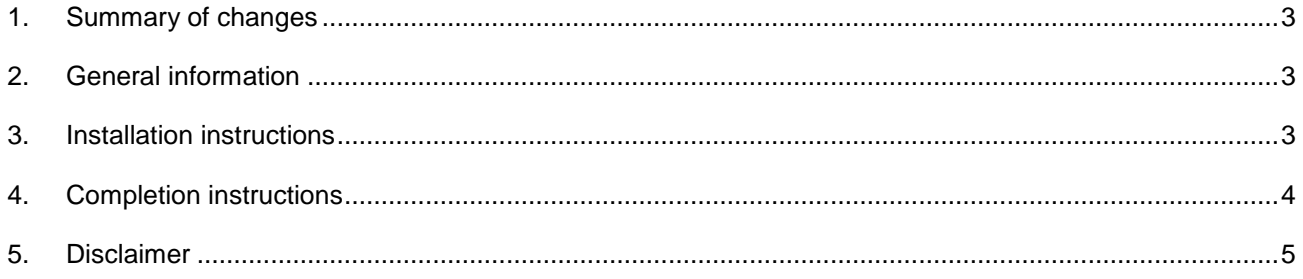

### <span id="page-2-0"></span>1. **Summary of changes from v1.0.0**

- Any reference to the reporting unit being thousands has been removed as set out in Policy Statement 20/17 ['Regulatory reporting: Responses to CP6/17'.](http://www.bankofengland.co.uk/pra/Pages/publications/ps/2017/ps2017.aspx)
- A bug identified by a firm where if the reported monetary value contained too many characters "#"s would appear in the xbrl instance instead of the value has been fixed.
- @decimal attributes have been added as a reportable field on a template level in the sheet 'entry points'. This attribute must be completed for all filed templates for the xbrl instance to be valid.

#### <span id="page-2-1"></span>2. **General information**

- This simple product (utility) generates an XBRL instance from data entered into the worksheets of the spreadsheet provided. The spreadsheet is based on the annotated templates.
- The utility does not provide any validation of the data entered into the spreadsheet.
- This utility only generates XBRL for the reporting of Capital+.
- Firms are responsible for viewing and validating the output generated by utility prior to submission to the Bank.
- It is the Bank's preference firms use the XBRL Taxonomy v2.0.0 with compatible software however they have the option to use this utility.

#### <span id="page-2-2"></span>3. **Installation instructions**

- Download the zip package (Capital+ XBRL Utility v1.1.0.zip) from the Bank of England [website.](http://www.bankofengland.co.uk/pra/Pages/regulatorydata/crdfirmstaxonomy.aspx)
- The zip package contains two files
	- o BoE Banking DPM Dictionary v2.0.0
	- o Capital+ XBRL Utility v1.1.0
- These contents of the zip package can be extracted to any folder on your local machine or network.
- N.B. The folder must always keep these two documents together for this utility to work correctly for example:

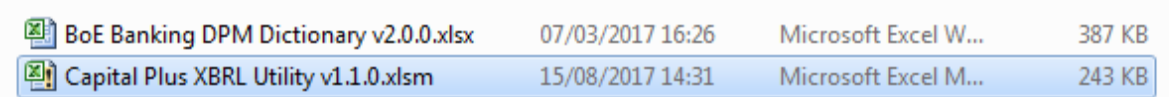

 Once extracted to a folder on your local machine or network, open the spreadsheet 'Capital Plus XBRL Utility v1.1.0'.

#### <span id="page-3-0"></span>4. **Completion instructions**

- a) The spreadsheet is based on the annotated templates (BoE Banking Annotated Templates v2.0.0) but only contain the templates and tables specifically for reporting Capital+.
- b) When you open it firms will see the tabs as per the annotated templates.
- c) The 'Entry points' sheet provides information on which templates firms will be required to complete based on your reporting requirements as determined within **PS32/16** 'Responses [to Chapter 3 of CP17/16 –](http://www.bankofengland.co.uk/pra/Pages/publications/ps/2016/ps3216.aspx) forecast capital data' as well as a firm's chosen @decimal attribute in column H. Column H has to be completed for all templates firms have filled in for the generated xbrl instance to be valid. For further information on how to complete the @decimals attribute please see the latest filing rules on the [European Banking Authority](http://www.eba.europa.eu/regulation-and-policy/supervisory-reporting/implementing-technical-standard-on-supervisory-reporting-data-point-model-) website.

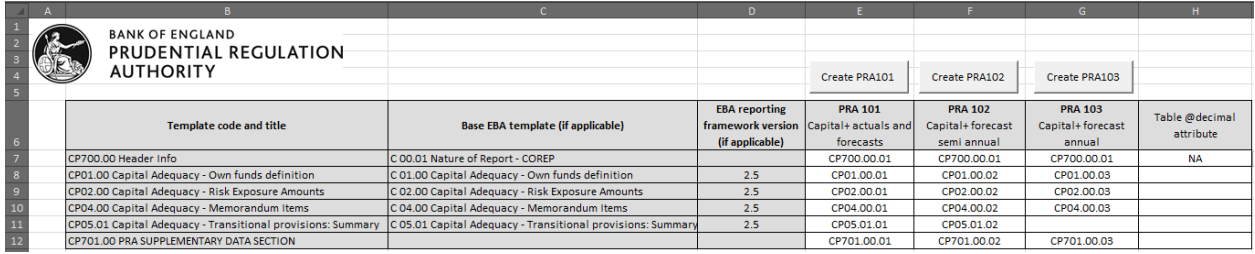

d) Under the columns PRA101, 102 or 103 firms will notice a list of the template sheets they will need to complete for each.

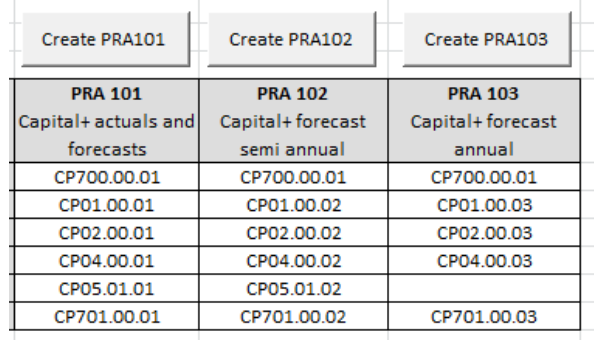

e) Find the relevant template from the tabs below and complete as required.

K + + H Entry points / CP700.00.01 / CP01.00.01 / CP02.00.01 / CP04.00.01 / CP05.01.01 / CP701.00.01 / CP01.00.02 / CP02.00.02 / CP04.00.02 / CP05.01 + Ready **Pm** 

- f) Firms should ensure they have reported all templates sheets listed under the PRA101, PRA012 or PRA103 columns listed in the 'Entry Points' tab.
- g) Completion of sheet 'CP700.00.01' containing firms' details is mandatory with the exception of row 070 ('Notes from the firm, if any'), which is an optional field. The utility will not generate a XBRL instance if this mandatory information is not entered.
- h) In sheet CP700.00.01, rows 040 and 050, date must be in the format yyyy-mm-dd.

i) Once firms have entered data into all the required template sheets, return to the 'Entry points' sheet. Depending on the templates they are required to report (as determined from PS32/16 in step c), click on the appropriate button ie 'Create PRA101' or 'Create PRA102' or 'Create PRA103'.

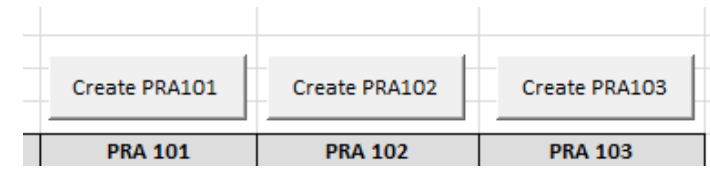

j) Firms should return to their folder on their local machine or network and they will find a generated .xbrl instance named with the following convention:

[MODULE]\_[FRN]\_[REPORTING PERIOD END DATE].xbrl<sup>1</sup>.

For example this might look like:

PRA101\_123456\_2017-12-31.xbrl

#### <span id="page-4-0"></span>5. **Disclaimer**

This product is provided 'as is' without warranty of any kind, either express or implied, including, but not limited to, the implied warranties of fitness for a purpose, or the warranty of non-infringement. The Bank of England does not accept any responsibility or liability for, the accuracy or completeness of the product on for any loss which may arise from use or reliance of it.

 1 This will be based on the selections you made in sheet 'CP700.00.01'.